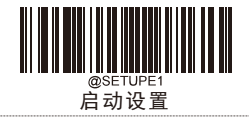

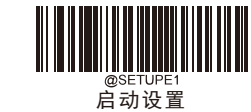

## 修改结束符

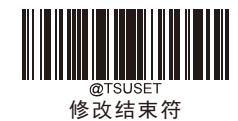

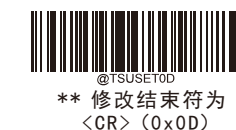

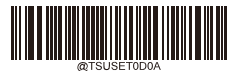

<CR> <LF>(0x0D,0x0A) 修改结束符为

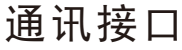

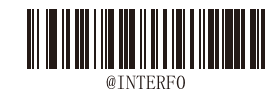

切换到 Rs-232串行通讯

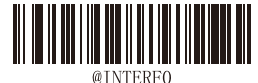

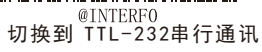

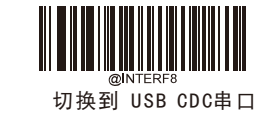

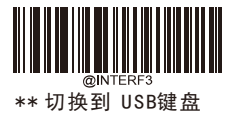

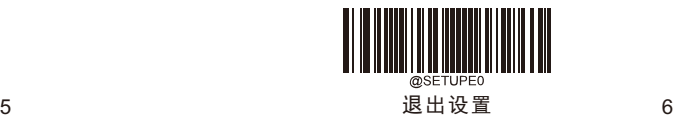

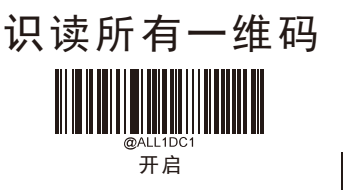

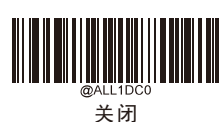

切换到 USB HID -POS

识读所有二维码

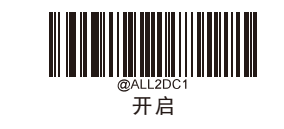

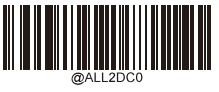

关闭

## 识读网址码

网址QR 码是指数据内容以"http"或"HTTP"的QR 条码。

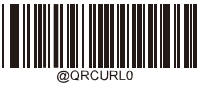

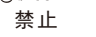

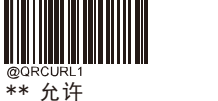

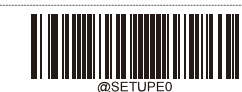

退出设置

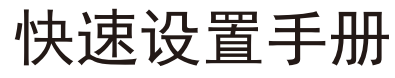

V:1.0

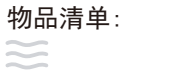

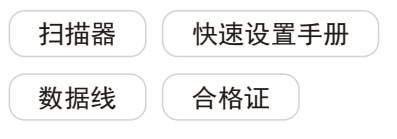

温馨提示:本上说明书上所有条码仅针对机器设置 不可用作测试条码使用,否则可能使机器 无 法正常工作

732M

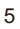

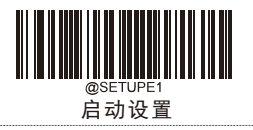

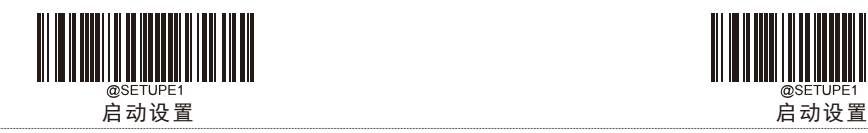

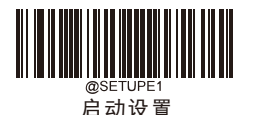

## 设置方法

第一步: 扫页首"启动设置" 第二步: 扫对应功能码 第三步:扫页尾"退出设置" 完成设置

## 恢复出厂设置

注意: 请谨慎使用"恢复出厂设置"功能,读取此 设置码后,将失去当前的参数设置,代以出厂 时的默认值。

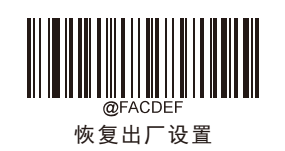

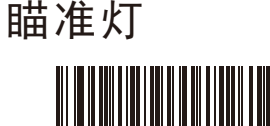

\*\* 开启

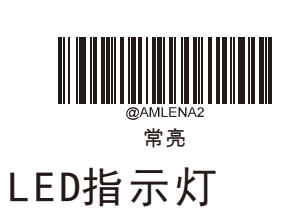

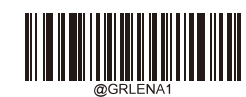

关闭

\*\* 开启

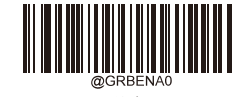

解码成功音量设置

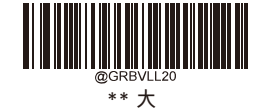

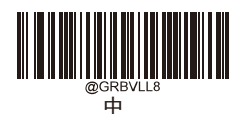

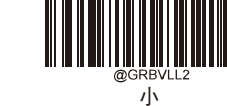

结束符

开启和关闭

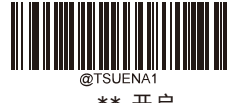

\*\* 开启

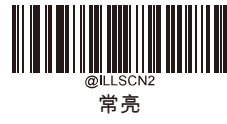

\*\* 开启

照明灯

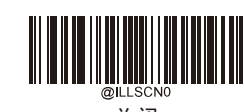

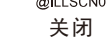

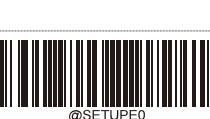

退出设置

解码成功声音设置

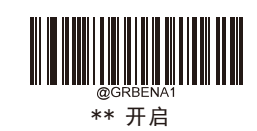

关闭

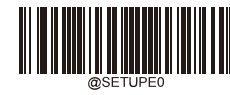

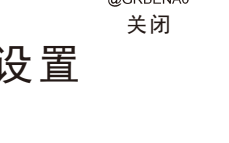

**THE REAL PROPERTY** 

禁止

<u> III III II</u>

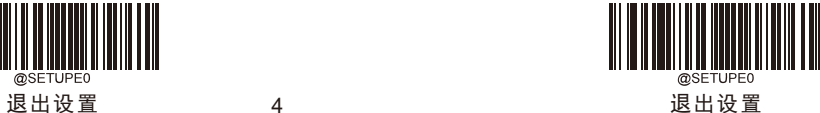

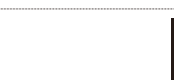

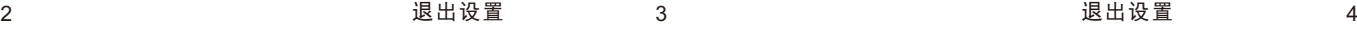